# **0.1 – Install Linux within VirtualBox**

#### Creating shared folder between guest and host

Bálint Aradi

Course: Scientific Programming / Wissenchaftliches Programmieren (Python)

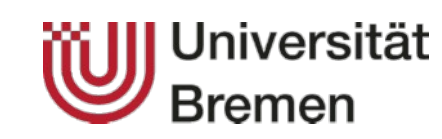

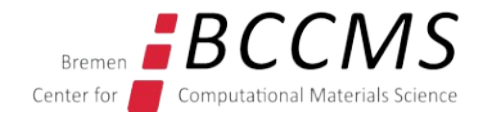

<https://www.bccms.uni-bremen.de/cms/people/b-aradi/wissen-progr/download-python/>

### **Sharing folder between host and guest**

- Invoke Settings / Shared Folder for your virtual machine
- Select an existing folder on the host, which should be shared

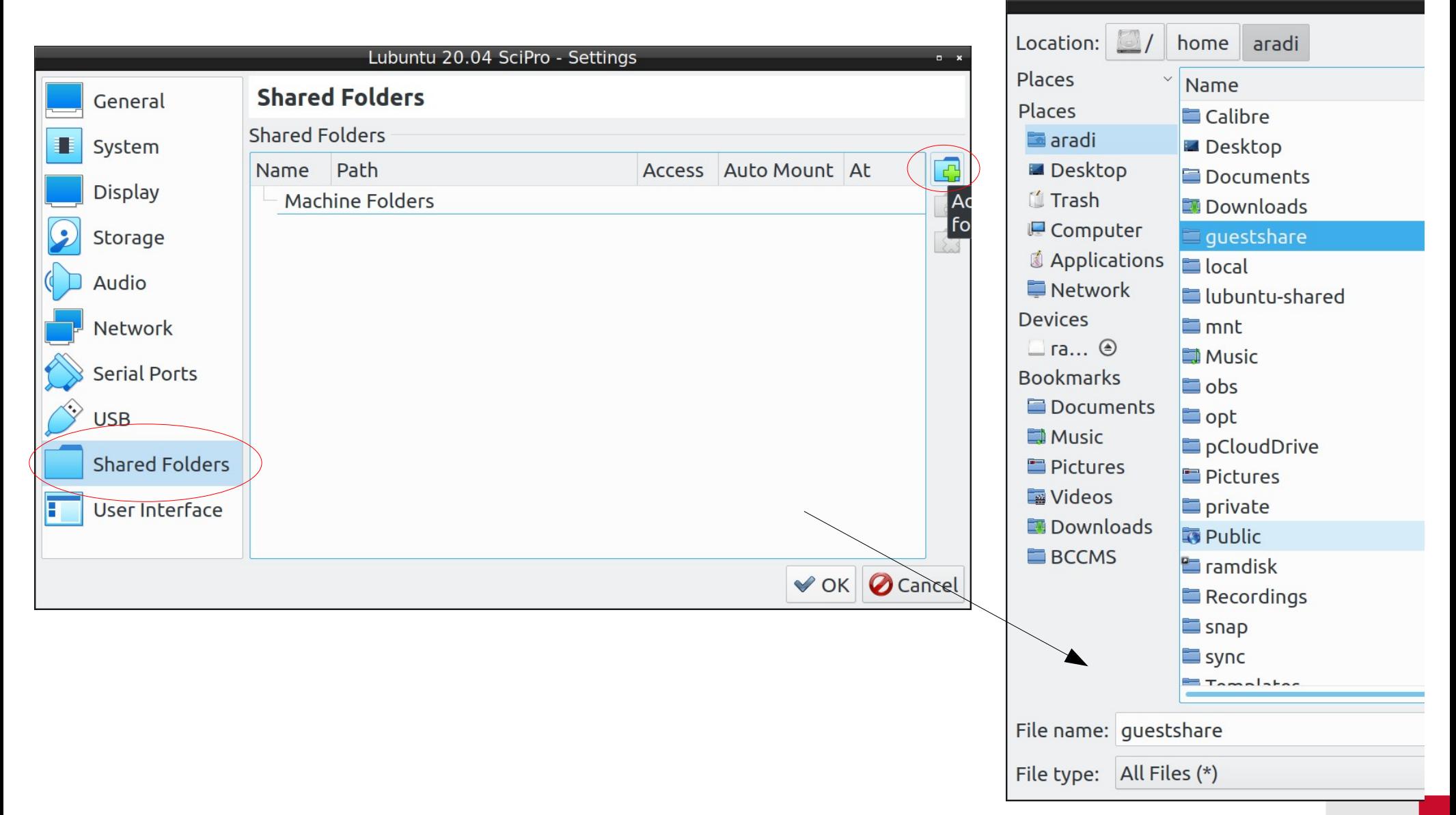

# **Sharing folder between host and guest**

• Choose the name used to identify the folder in the guest system

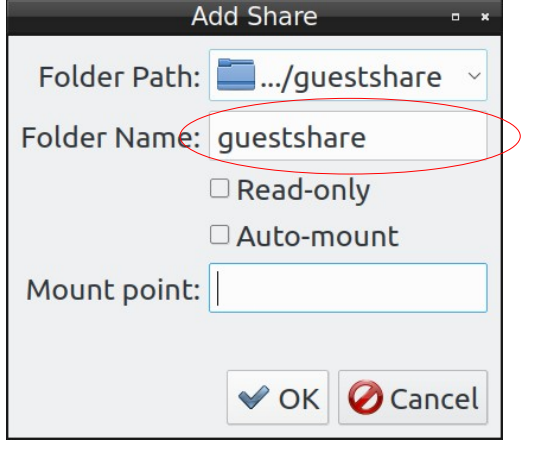

• Leave all other options empty and start the guest system

#### In the guest system (Lubuntu)

• Find out user user and group id:

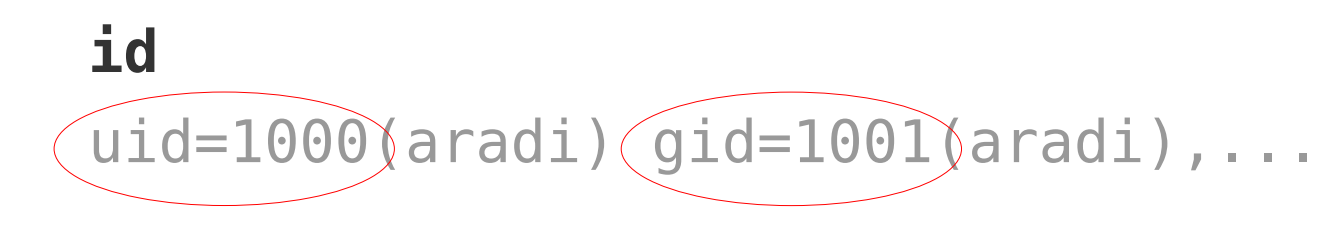

#### **Sharing folder between host and guest**

• Extend /etc/fstab (as root) with an entry for the VBox shared folder

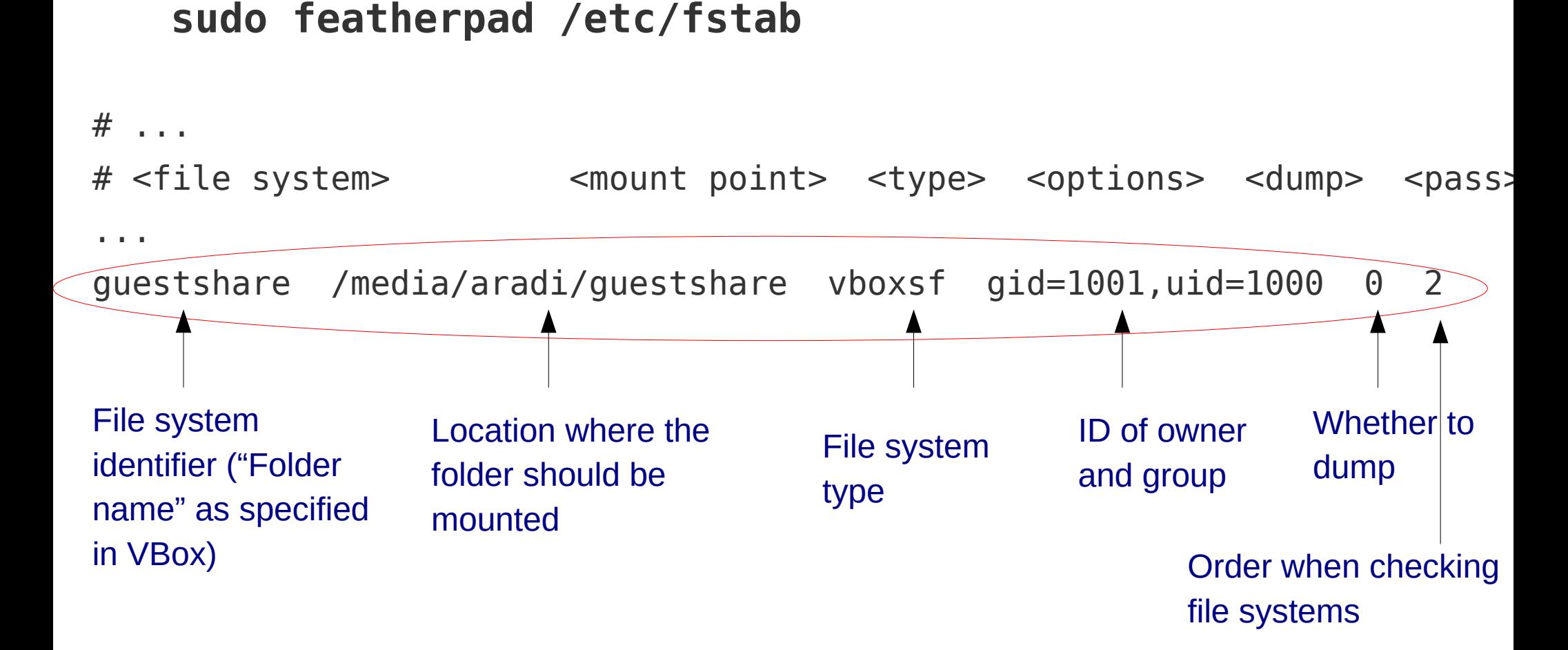

• Reboot guest. Folder should be mounted and read/writeable by the user/group with the specified user/group id